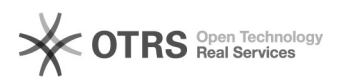

## magnalister-Version prüfen und Update durchführen

29.04.2024 14:02:34

## **FAQ-Artikel-Ausdruck**

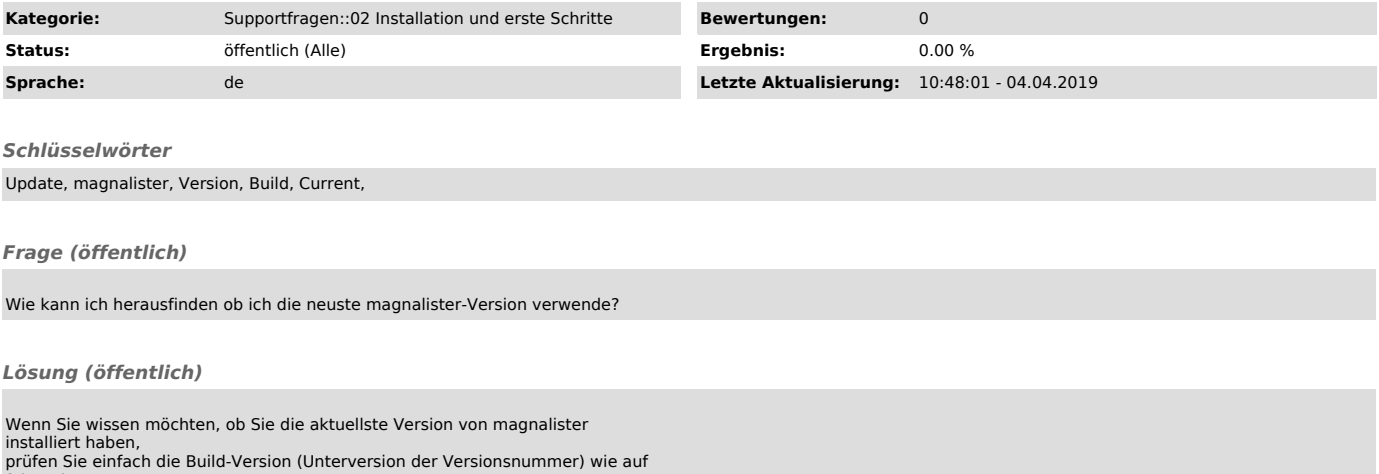

folgendem Screenshot beschrieben:

Wenn Ihre Version nicht auf dem neuesten Stand ist, können Sie über den Update Button oben rechts im Kopfbereich vom magnalister Modul ein Update durchführen: